Les produits couverts dans ce supplément sont répertoriés dans le [Tableau 1.](#page-0-0)

<span id="page-0-0"></span>**Tableau 1** *Produits concernés* 

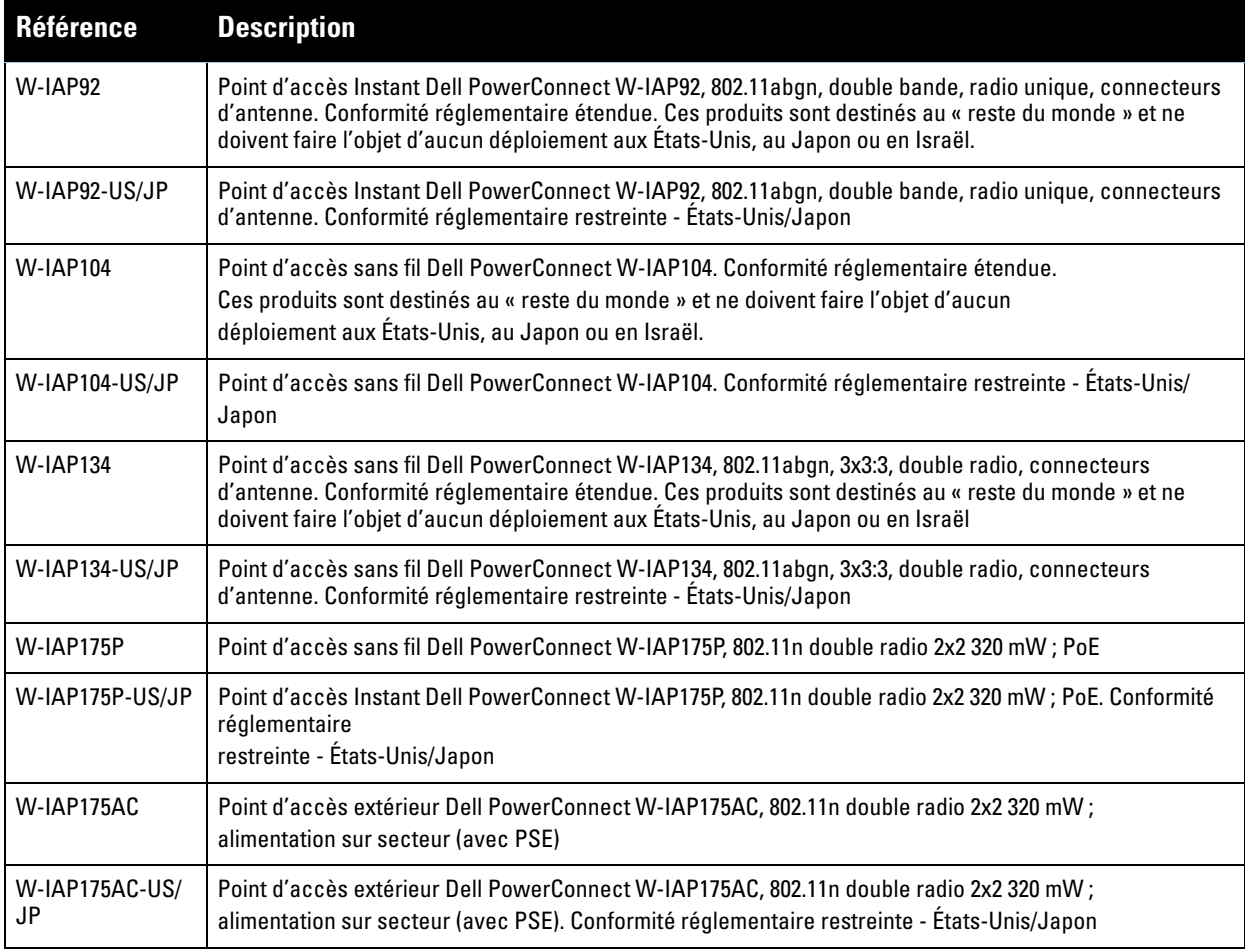

 $\bigwedge$ 

 $\mathscr U$ 

**ATTENTION : lisez ce document avant d'installer et d'utiliser votre produit.**

**REMARQUE :** pour obtenir les dernières informations sur ce produit et télécharger la documentation correspondante, consultez le site **support.dell.com/manuals**.

Vous devez installer et utiliser cet appareil conformément aux instructions du fabricant. Ce produit convient à une installation dans des espaces de ventilation. Utilisez exclusivement les adaptateurs secteur approuvés par le fabricant. Pour tout remplacement, contactez votre fournisseur ou votre distributeur.

L'installation de ce produit doit être conforme aux réglementations et codes locaux. Si vous utilisez ce produit avec une ou plusieurs antennes externes, consultez la documentation d'installation fournie avec les antennes.

Toute modification effectuée sur cet équipement sans l'autorisation expresse du fabricant est susceptible d'annuler son droit d'utilisation et d'annuler la garantie du produit. Cet appareil ne contient aucune pièce réparable par l'utilisateur ; les réparations et l'entretien doivent être confiés à un centre de réparation agréé. Tous les produits faisant appel à des antennes externes doivent être installés par des professionnels. Par ailleurs, la puissance de transmission du système doit être réglée par un installateur professionnel afin que la puissance isotrope rayonnée équivalente (PIRE) du système soit conforme à la limite spécifiée par l'autorité réglementaire du pays de déploiement.

Lors du déploiement du système et de sa configuration initiale, l'installateur professionnel doit veiller à ne pas dépasser la limite en matière de PIRE (dans le pays d'exploitation de cet équipement). Il doit pour cela utiliser des antennes approuvées ou recommandées par Dell.

L'installateur professionnel doit enregistrer le gain d'antenne dans le logiciel Contrôleur en procédant comme suit :

- 1. Sur la page **Specify AP Settings**, accédez à l'onglet **Antenna**.
- 2. Dans la liste déroulante **Antenna**, sélectionnez l'antenne **External**.
- 3. Saisissez les valeurs de **Gain(a)** de l'antenne.

Il est également possible que l'installateur doive mesurer ou calculer d'autres valeurs d'atténuation entre le dispositif et l'antenne.

Il est possible d'utiliser la formule suivante pour calculer la limite de PIRE liée à la puissance radioélectrique en fonction des antennes sélectionnées (gain d'antenne) et de la ligne d'alimentation (perte du câble coaxial) :

**EIRP = Tx RF Power (dBm) +GA (dB) - FL (dB)**

**Tableau 2** *Définitions des variables de la formule*

| Paramètre   | <b>Description</b>                                                  |  |
|-------------|---------------------------------------------------------------------|--|
| <b>EIRP</b> | Limite PIRE propre à chaque pays de déploiement                     |  |
| Tx RF Power | Puissance radioélectrique mesurée au connecteur RF de<br>l'appareil |  |
| GА          | Gain d'antenne                                                      |  |
| FL          | Perte de la ligne d'alimentation (y compris perte du<br>connecteur) |  |

# **Types d'antenne et gains d'antenne maximum**

Le [Tableau 3](#page-1-0) indique les gains d'antenne maximum autorisés pour les produits pris en charge répertoriés dans le [Tableau 1](#page-0-0).

<span id="page-1-0"></span>**Tableau 3** *Types d'antenne et valeurs de gain* 

| <b>Bande de</b><br>fréquences | Type        | Gain (dBi) |
|-------------------------------|-------------|------------|
| 2,4 GHz                       | Dipôle/Omni | 6          |
|                               | Panneau     | 12         |
|                               | Sectorielle | 12         |
| 5 GHz                         | Dipôle/Omni | 6          |
|                               | Panneau     | 14         |
|                               | Sectorielle | 14         |

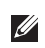

**REMARQUE :** les informations fournies ci-dessus indiquent les antennes approuvées pour le lancement initial du dispositif. Pour obtenir la liste complète des antennes approuvées/recommandées par le fabricant, consultez le site **support.dell.com**.

## **Copyright**

© 2012 Aruba Networks, Inc. Les marques de commerce d'Aruba Networks sont les suivantes : NIL VV CIV C,<br>Aruba Networks®, Aruba Wireless Networks®, le logo Mobile Edge Company déposé par Aruba et Aruba Mobility<br>Management Tous droits réservés. Les spécifications données dans ce manuel sont sujettes à modifications sans préavis.

Conçu aux États-Unis. Toutes les autres marques sont la propriété de leurs détenteurs respectifs.

### **Code Open Source**

Certains produits Aruba incluent des logiciels en code Open Source développés par des tiers, ce qui inclut le code développé dans le cadre d'une licence GPL (GNU General Public License), LGPL (GNU Lesser General Public License) ou tout autre licence Open Source. Le code Open Source utilisé figure sur le site suivant :

http://www.arubanetworks.com/open\_source

### **Mentions légales**

L'utilisation des plates-formes de commutation et des logiciels d'Aruba Networks, Inc. par des individus ou des entreprises,<br>pour mettre fin à l'exploitation de périphériques clients VPN d'autres fournisseurs, indique une individu ou cette entreprise des responsabilités associées à cette action, et exonère totalement Aruba Networks, Inc. de toute procédure légale initiée par ces fournisseurs relative au non-respect du droit d'auteur.